## 

# **QML® ADVANCED REPORTING**

### Reports and metrics at your fingertips.

Whether created using the online functions or from the Reports menu, all reports utilize a powerful engine for generating output. This engine allows users to print, fax, or export the reports in various formats, ensuring consistency across reporting options.

#### **Online Reporting Functions**

Each point of care management team workflow is different. That's why QML empowers users to generate reports from many areas of the system. From icons within QML, users can quickly and easily create reports from within the functions listed below.

| Result and interface exceptions                                                                             |
|----------------------------------------------------------------------------------------------------|
| Levey-Jennings graphs and statistics                                                                        |
| Result Repository summary with the option to export from the File menu to an XML, TXT or CSV-formatted file |
| Result detail                                                                                               |
| Various operator lists with the ability to export from the File menu to a CSV-formatted file or TXT         |
| Device summary                                                                                              |
| Logs, including the auto-recertification, edit, error, event, exception and overdue device logs             |
| Linearity reports                                                                                           |
| Optional Chart Reports that includes previous results                                                       |

#### **Reports Menu Functions**

TELCOR reports have been designed as stand-alone components and can be accessed from the dynamic QML Reports menu. This architecture allows TELCOR to rapidly develop and install new reports independent of a QML version release or other options on the Reports menu. In addition to the unique parameters available for each report, all reports from the Reports menu allow you to:

- Access the existing QML database
- · Use existing filters for selecting the data set
- · Save parameters to easily execute subsequent reports
- Define report headers and footers

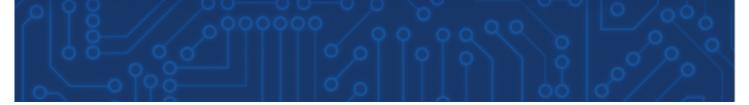

### **Available Reports**

| Quality control reports      | <ul> <li>QC result logs by date and time, device, or operator location</li> <li>Optional outlier-only logs</li> <li>QC summary with counts and statistics by facility, location, and device, including calculated bias</li> </ul>                                                                                                    |
|------------------------------|----------------------------------------------------------------------------------------------------|
| Note<br>analysis             | <ul> <li>Counts and percents of total samples by notes within device location, operator. or device</li> <li>Notes from device operator entered, device generated, QML operator entered, QML internally generated</li> <li>Up to eight free text or drop-down list selected notes on a single report</li> </ul>                                                                                                    |
| Results                      | <ul> <li>Result information for samples from the repository or any of the five result exception categories</li> <li>Sorted by sample ID or patient name within a device location</li> <li>May include the next result for a patient by date and time, even if it doesn't meet the filter criteria</li> </ul>                                                                                                    |
| Protocols                    | <ul> <li>Total sample count with mean, median, standard deviation, and percent of results that fall into each of the result ranges defined in the selected protocol by facility and location</li> <li>Optional bar graph for each location comparing its results to its assigned facility's results</li> <li>Optional patient day and stay summary for each patient and day, with sample counts, highest and lowest value, mean, median, standard deviation, and percent in control</li> </ul> |
| Program<br>summary           | <ul> <li>Count of samples, results, devices, certified operators, and samples with optionally identified notes</li> <li>By device type, optional cartridge type, record type (patient versus QC), facility, and optional location</li> </ul>                                                                                                    |
| Result<br>turnaround<br>time | <ul> <li>Count and percent of samples by operator or device location, device type and optional cartridge type that fall into any of the four defined turnaround times</li> <li>Optional exclusions from sample count by defined notes (such as do not report or invalid patient ID)</li> <li>Includes turnaround categories: device to QML, QML to LIS/EMR, or total overall device to LIS/EMR</li> </ul>                                                                                      |
| Admit<br>turnaround time     | <ul> <li>Summary of samples following optional exclusions by defined notes (such as do not report or invalid patient ID) not reported within a defined admit to LIS/EMR reported time</li> <li>Requires an ADT interface for receiving the patient's admit time</li> <li>By sample ID within device type, facility, and location</li> </ul>                                                                                                    |
| Device<br>performance        | <ul> <li>Summary counts by device type of patient samples and disposable lot plus QC lot and level of QC samples</li> <li>Detailed counts by each device for patient samples and disposable lot plus QC lot and level of QC samples</li> <li>Calculations for each QC lot and level include percent in control calculated based on a selection of two standard deviation or three standard deviation</li> </ul>                                                                                |
| Operator/device<br>summary   | <ul> <li>Counts by operator or device of patient and QC samples for each device type, with optional count of samples with up to five defined notes</li> <li>Includes certification due date with operator summary</li> </ul>                                                                                                    |
| Repeat report                | <ul> <li>Selection from existing repeat rules defined in the QML configuration option</li> <li>Summary of samples following optional exclusion by defined notes (such as do not report or invalid patient ID) by device or operator location</li> </ul>                                                                                                    |